## Managing Research Data Effectively

Justin du Toit Grootfontein Agricultural Development Institute

- **From field data-sheets to electronic files**
- Data entry and storage
- **Managing data in Excel**
- **Managing visual data (photographs)**

## Entry format (base format)

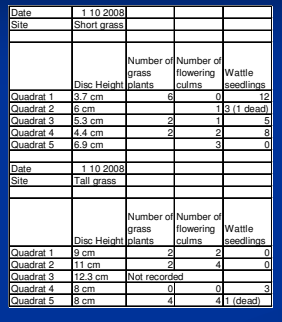

#### Computers view data differently from the way we do

- Computers can analyse data *incredibly* fast, but it must be in the correct format
- Data sheets are laid out in a way that makes sense to us (see left)
- **Data files** must be laid out in a way that makes sense to a computer

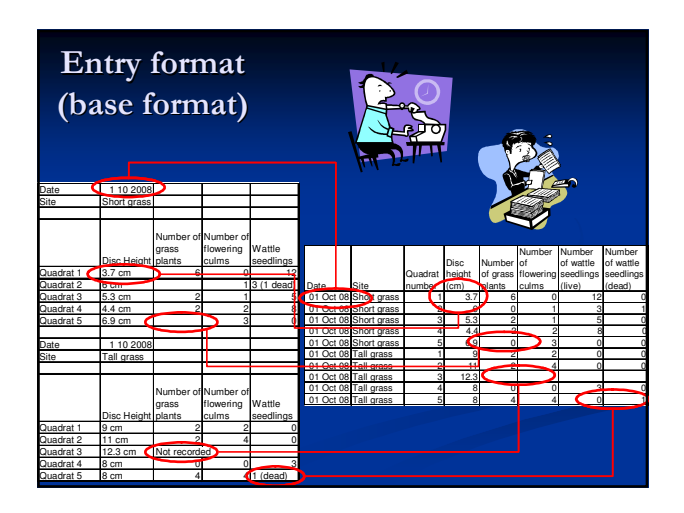

## Dual entry

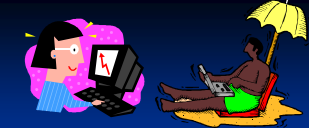

- To enter a list of 100 values takes between 0.01 and 0.1% of the time that it takes to run an experiment (person working-hours, not duration of the experiment)
- However, vested within these numbers is the *entire cost* of the experiment (usually hundreds of thousands of rands)
- $\blacksquare$  Therefore, it is *vital* to ensure that the data are captured perfectly
- By far the most reliable way of doing this is for two different people to enter the data (having the same person enter it twice leads to unhealthy temptation with the Copy | Paste function!)

## Spreadsheet or database?

#### **Spreadsheets**

- Easy to use ■ Suitable for most
- applications Lack of query capacity
- (hence less room for errors…)
- Good analysis and illustration capabilities
- Limited to 65536 rows x 256 columns

#### **Databases**

- Require expertise to run correctly
- VERY EASY to ask for the wrong thing, and hence end up with junk data
- Vital for large data sets, especially ongoing ones, and where  $>1$  people enter data
- **Unlimited data storage**

## Backing up data

- Why backup? To have a copy of the data that is free from the hazards your original copy might face, e.g.:
- Theft, a computer crash, losing the storage device, office burns down, etc. Therefore, most commonly backups face
- exactly the same hazards as the original! Flashdrives, CDs, secondary hard-drives, laptops, etc
- $\blacksquare$  The trick is to store data far, far away, and the easiest way to do that is electronically – set up a few internet-based email accounts, and Search & Send it to these regularly, and using e.g. Google Fusion
- (Similarly, photograph or scan lab- or field-data sheets)

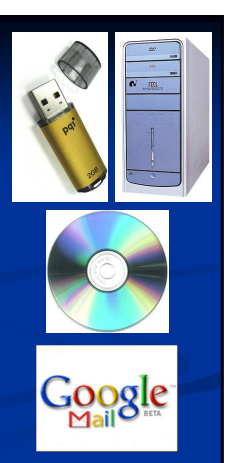

## Example – Google Fusion

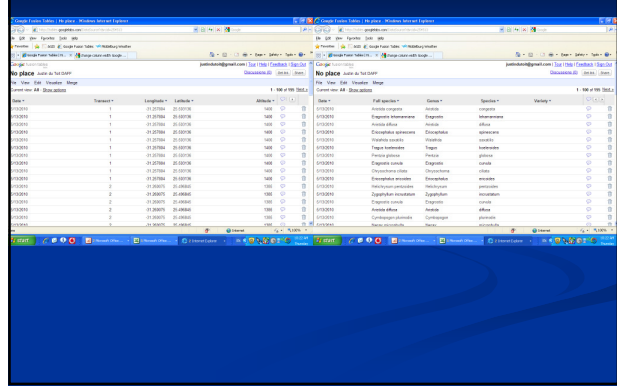

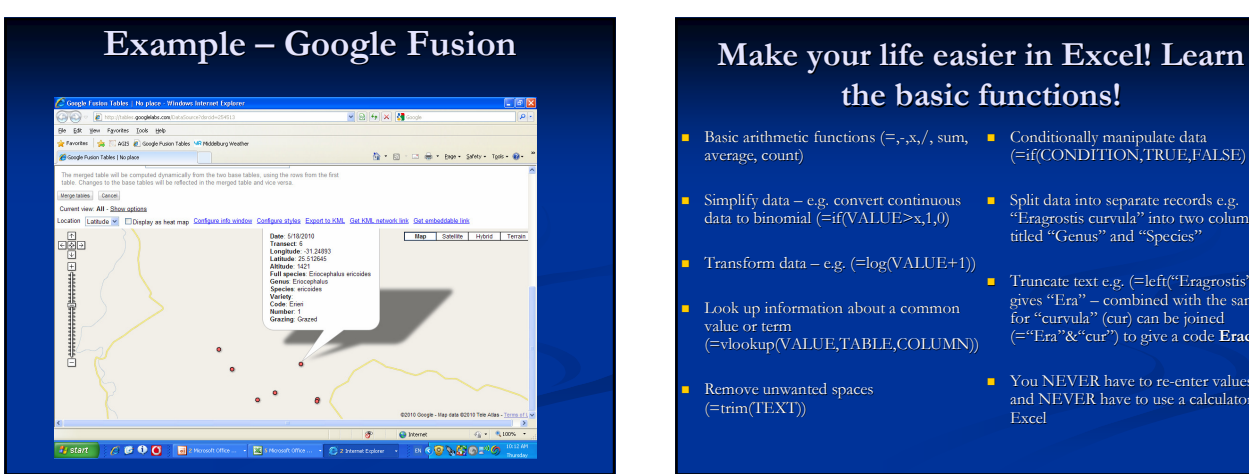

# the basic functions!

- Basic arithmetic functions (=,-,x,/, sum, Conditionally manipulate data average, count) (=if(CONDITION,TRUE,FALSE)
- Simplify data e.g. convert continuous data to binomial (=if(VALUE>x,1,0)
- Transform data e.g. (=log(VALUE+1))
- Look up information about a common value or term (=vlookup(VALUE,TABLE,COLUMN))
- **Remove unwanted spaces**<br>(=trim(TEXT))
- 
- Split data into separate records e.g. "Eragrostis curvula" into two columns titled "Genus" and "Species"
- Truncate text e.g. (=left("Eragrostis",3)<br>gives "Era" combined with the same<br>for "curvula" (cur) can be joined<br>(="Era"&"cur") to give a code **Eracur**
- You NEVER have to re-enter values, and NEVER have to use a calculator in Excel

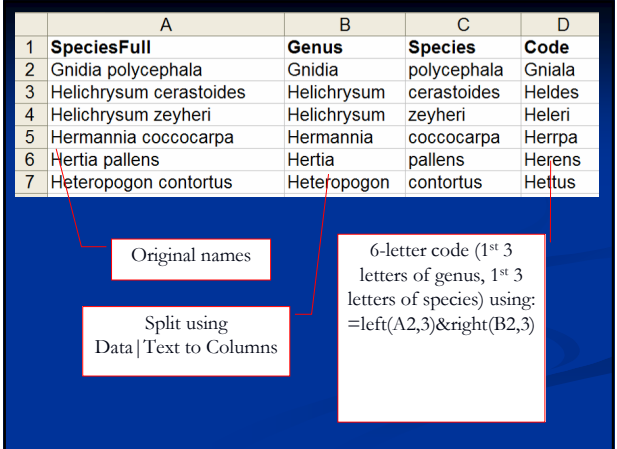

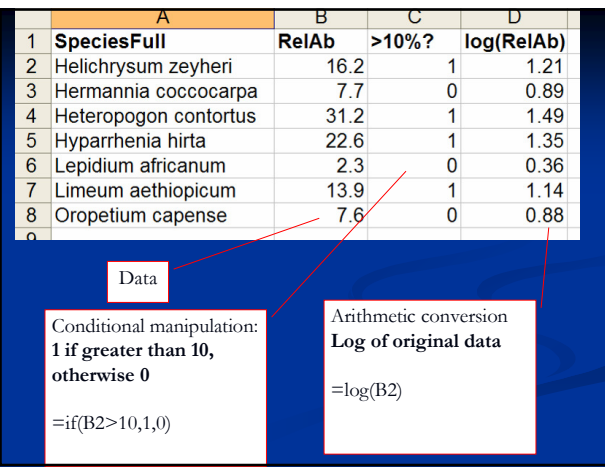

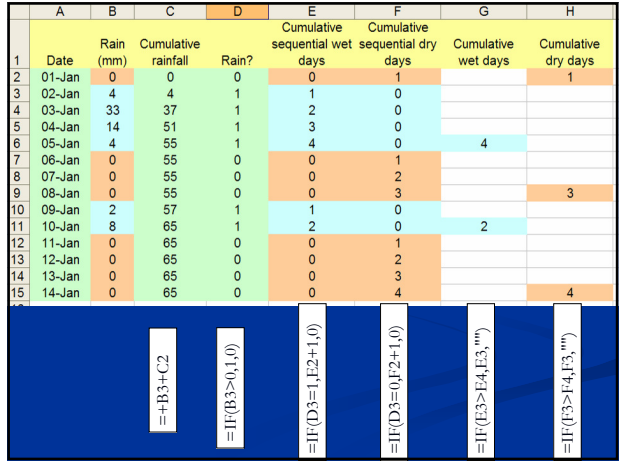

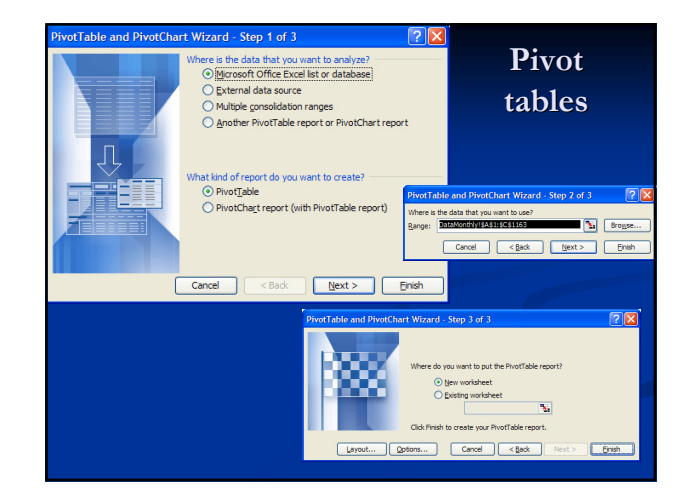

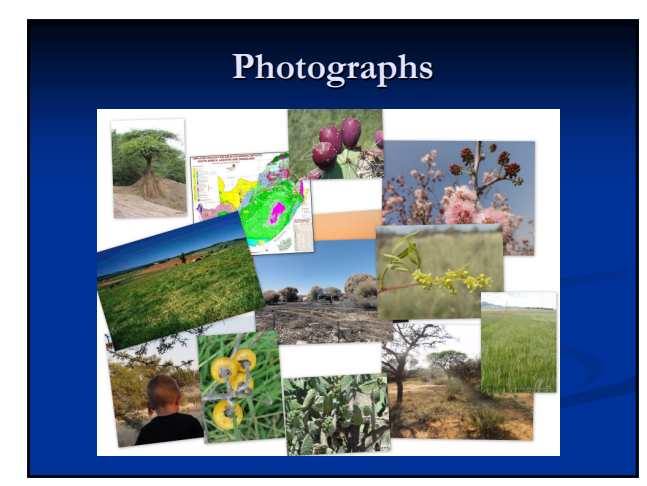

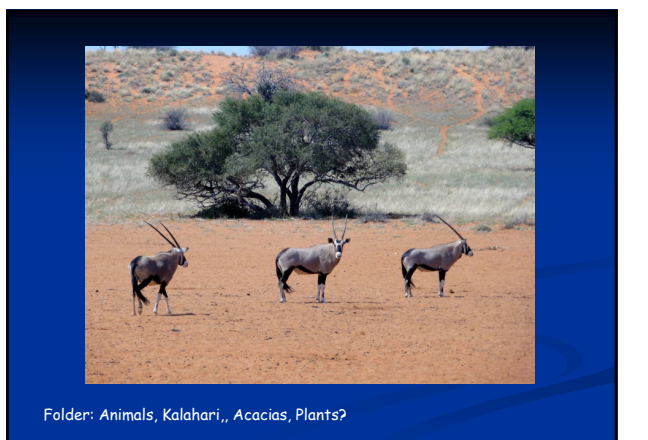

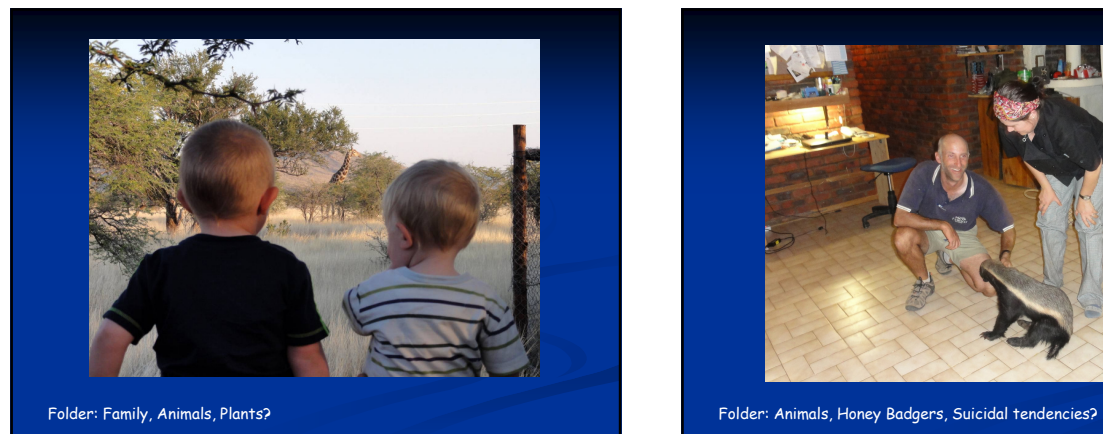

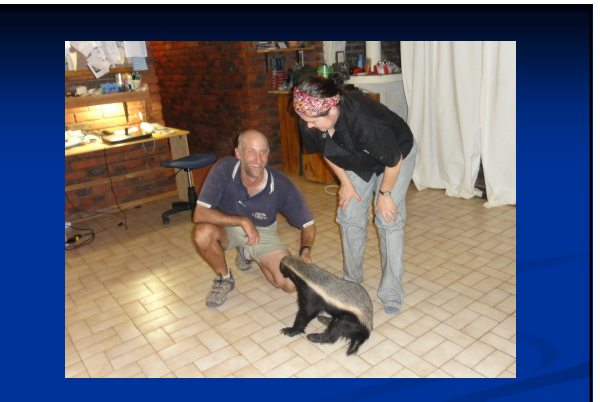

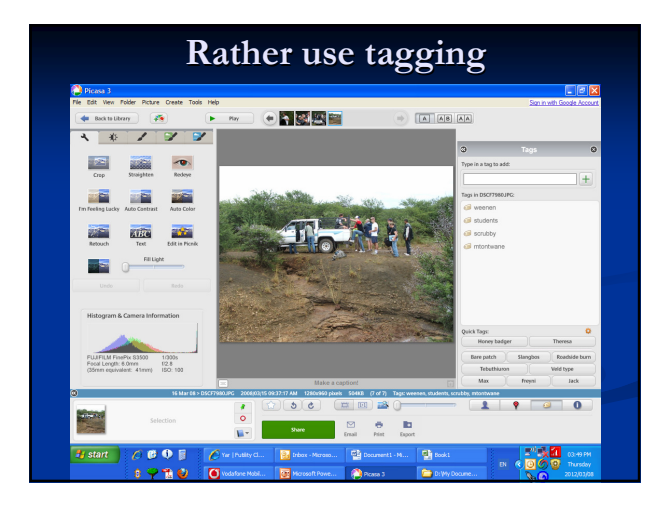